# **TECHNISCHE UNIVERSITÄT BERGAKADEMIE FREIBERG**

Die Ressourcenuniversität. Seit 1765.

Christian Degenkolb

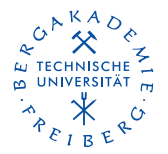

# Rechnen in LAT<sub>F</sub>X

# Eine kurze Vorstellung von **spreadtab**, **fp** und **SageTeX**

15. Juli 2012

<span id="page-0-0"></span>LATEX-User-Treffen Freiberg

- Autor: Christian Tellechea (auch chemfig, xtring, ...)
- $\blacksquare$  Version: 0.4b (2012/05/13)
- $\blacksquare$  "[...] provides spreadsheet features for LaTeX table environments. [...] allows to construct tables in a manner similar to a spreadsheet [. . . ] cells of a table have row and column indices [. . . ] can be used in formulas to generate values in other cells  $[...]$ "
- **Exampatibel mit allen Tabellentypen, booktabs,**  $\mu$ **ulticolumn,**  $\hbar$ **line und** \cline
- <http://www.ctan.org/pkg/spreadtab>

```
1 \usepackage{spreadtab}
  2 ...
 3 \begin{spreadtab}%
 4 {{Tabellentyp}{Spaltendefinitionen}}
5 1 \& 2 \& 2 \& 2 \& 111:1 + \text{Cell2}:1\setminus\big)6 3 \& 4 \& 2 - \text{Cell2:2}\ \&Cell1:1 / Cell2:1 & Cell1:2 * Cell2:2 & Cell3:1 ^ Cell3:2 \\
 8 \end{spreadtab}
```
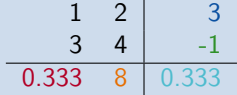

#### Absolutes Referenzieren

■ in der Form <*colref><rowref>* wobei *colref*=[Buchstabe von a bis z] und *rowref*=[Zahl von 1 startend]

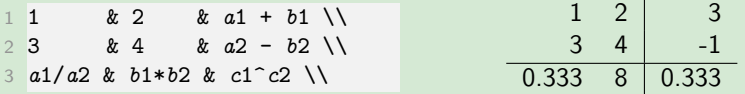

#### Relatives Referenzieren

■ in der Form [x, y] wobei x=[horizontale Offset von der Zelle mit Formel] und *y*=[vertikale Offset von der Zelle mit Formel]

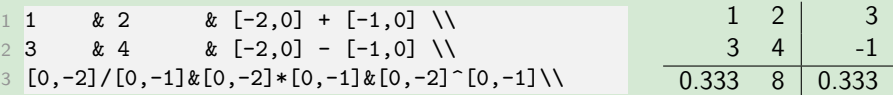

#### **Textzellen**

- durch ein vorgestelltes *@* definiert
- Zelle wird in Berechnungen ignoriert und ist nicht adressierbar
- mit \**renewcommand**\*STtextcell*{<*char*>} auf <*char*> änderbar
- leere Zellen oder Zellen mit nur Leerzeichen sind automatisch Textzellen

# gemischte Zellen

- <*Textfeld*> :={*Numerisches Feld*}<*Ende des Textfeldes*>
- Trenner von := durch \**renewcommand**\*STnumericfieldmarker*{<*text*>} auf <*text*> änderbar

$$
\begin{array}{ccccccccc}\n1 & 1 & & x & 2 & & & \wedge \\
2 & 3 & & x & b2 = & := & 4 & \text{nicht 5}\n\end{array}
$$
\n
$$
\begin{array}{ccccccccc}\n1 & & & 2 & & & \\
3 & & b2 = & 4 & \text{nicht 5}\n\end{array}
$$

# Kopieren von Formeln mit \STcopy

- um Formeln nicht mehrmals eingeben zu müssen
- $\blacksquare$  \STcopy{>*x*, *vy*}{<*Formel>*}
- >*x* kopiert die Formeln um *x* stellen nach rechts, nur > kopiert bis zum Ende der Zeile
- *vy* kopiert die Formeln um *y* nach unten, nur *v* kopiert bis zum Ende der Spalte
- Zellen mit belegtem numerischen Teil werden nicht überschrieben (A)
- Zellen mit Textinhalt, aber freiem numerischen Inhalt, werden "aufgefüllt" (B)

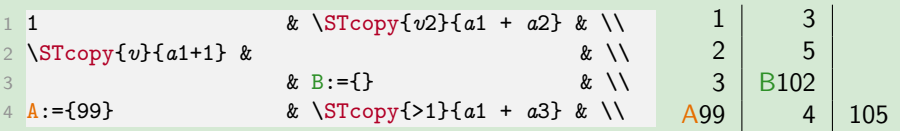

# außerhalb der Tabelle

\STsavecell{<*name*>}{*abs*. *Refenz*} als optionaler Parameter von \**begin**{*spreadtab*}

```
1 \begin{spreadtab}
  2 [\STsavecell{\exp}{b3}]
  3 ...
  \begin{array}{ccc} 1 & k \end{array}5 3 & b2= :={4} nicht 5 \\
6 \text{ } a1+a2 \text{ } k \text{ } b1+b27 ...
8 Inhalt von b3: \exp
```

$$
\begin{array}{cc}\n1 & 2 \\
3 & b2 = 4 \text{ nicht } 5 \\
\hline\n4 & 6\n\end{array}
$$
\nInhalt von b3: 6

#### innerhalb der Tabelle

```
in der Form <<Reference>>
```
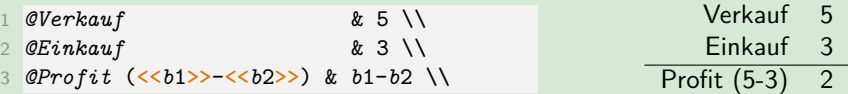

#### mit tag, cell und STtag

- durch tag(<*name*>) wird <*name*> als Alias für Zelle festgelegt
- Zugriff innerhalb der Tabelle mit cell(<*name*>) ...
- . . . und außerhalb der Tabelle mit \STtag{<*name*>}

```
1 \text{tag}(eins) \setminus2 4tag(vier) \\
3 cell(eins)+cell(vier) \\
  a1*cell(vier)tag(erg) \\
  5 ...
  a1 = \sqrt{STtag{eins}}7 Ergebnis = \STtag{erg}
                                                       1
                                                       4
                                                       5
                                                       4
                                                     a1 = 1Ergebnis = 4
```
- SThiderow verteckt Zeile vor Ausgabe
- SThidecol versteckt Spalte vor Ausgabe
- für Zwischenergebnisse sinnvoll

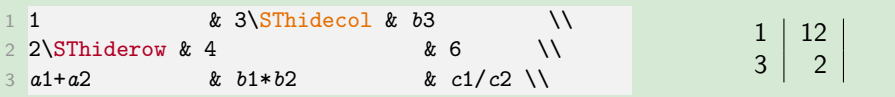

# Weitere nützliche Makros

#### runden von Werten

\STautoround{<*n*>} bzw \STautoround\*{<*n*>} rundet auf *n* Nachkommastellen bzw. füllt bis auf *n* Nachkommastellen mit 0 auf

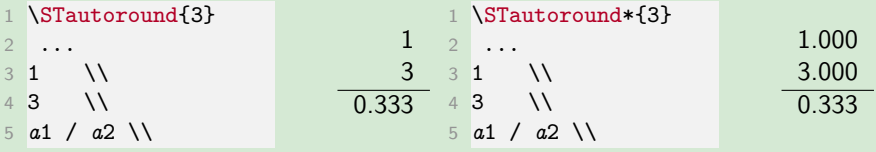

#### Dezimaltrennzeichen

- durch \STsetdecimalsep{<*char*>} auf *char* festlegen
- Standard ist Punkt

```
1 \STsetdecimalsep{,}
   2 ...
  3 1 & 2 & a1 + a2 \\
  \begin{array}{ccc} 3 & & \& 4 & & \& b1 - b2 \end{array}5 a1/a2 & b1*b2 & c1^c2 \\
```

$$
\begin{array}{c|c}\n & 1 & 2 & 3 \\
\hline\n & 3 & 4 & -1 \\
\hline\n0,333 & 8 & 0,333\n\end{array}
$$

#### Summen berechnen

- \sum{< *Intervall* 1>;<*Intervall* 2>; ... ;<*Intervall n*>}
- wobei ein Intervall eine einzelne Zelle, die absolut (a1) oder relativ ([2,1]) adressiert sein kann,. . .
- . . . oder ein Rechteck aus Zellen, das durch die obere linke und unter rechte Zelle (a2:d5 oder [-1,-1]:[2,3]) begrenzt ist

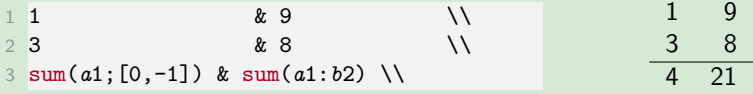

# Fakultät berechnen

■ fact{<*n*>} berechnet die Fakultät von *n* (n<=18)

$$
\begin{array}{ccccc}\n1 & 1 & & 1 & 3 \\
2 & 1 & 3 & & 1 \\
\hline\n2 & 1 & 2 & 6 & & 1\n\end{array}
$$

#### Weitere nützliche Makros III

- sumprod(<*Intervall*>,...) multipliziert Elemente und addiert die Produkte (Kap. 4.1.3)
- **rand()** /  $randint(n,m)$  zufällige Zahl zwischen  $[0,1]$  /  $[n,m]$  (Kap. 4.1.4)
- gcd(*n*,*m*,...) / *lcm*(*n*,*m*,...) größte gemeinsame Teiler / kleinste gemeinsame Teiler von *n*,*m*,. . . (Kap. 4.1.5)
- scitodec(<*Mantisse*>*EE*<*Exponent*>) wandelt von wissenschaftliche Notation (Mantisse  $* 10^{Exponent}$ ) in Dezimal um (Kap. 4.1.6)
- weiter Makrofunktionen für Zellenwerte (Kap. 4.1.7) und Datumsumrechnungen (Kap. 4.3)

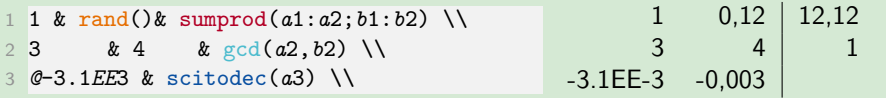

#### Beispiel: spreadtab und ltxtable

```
1 \begin{spreadtab}
2 {{longtable}[c]{llllllllllll}}
  3 1 & \STcopy{>}{[-1,0]+1} & & & & & & & & & & \\
   4 ...
 5 \LTXtable{\textwidth}{spreadtab_ltxtable_exp.tex}
```
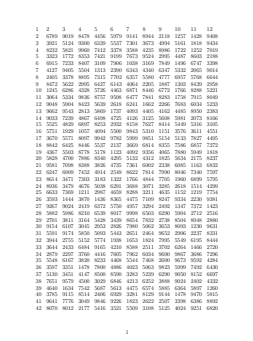

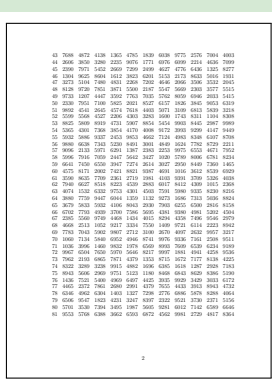

Limitierender Faktor bei Berechnungen ist "save\_size". Festes Limit in TeXLive 2012 = 80000

- **Autor: Michael Mehlich**
- Version: jede Datei hat eigene Version, letztes Update 21. Okt. 1996
- $\blacksquare$  "Fixed point arithmetic for TeX  $[...]^n$
- $\overline{\phantom{a}}$ Einbinden mit \**usepackage**[*options*]{*fp*}
- <http://www.ctan.org/pkg/fp>

# Werte zuweisen/ausgeben und einfache Operationen

- $\blacksquare$  \FPset#1#2 weist #1 den Wert von #2 zu
- $\blacksquare$  \FPprint#1 gibt #1 aus
- \FPadd/div/*mul*/*sub*#1#2#3 addiert/dividiert/multipliziert/subtrahiert #2 zu #3 und speichert das Ergebnis in #1
- $\blacksquare$  \FPround#1#2#3 #1 := #2 gerundet auf #3 Stellen nach "Komma"
- \*FPtrunc*#1#2#3 #1 := #2 abgeschnitten auf #3 Stellen nach "Komma"
- $\Box$  \FPclip#1#2 #1 := #2 mit allen unnötigen Nullen entfernt
- 1 \FPset\*wertEins*{1}
- 2 \FPset\*wertDrei*{3}
- 3 \FPadd\*ErgAdd*\*wertEins*\*wertDrei*
- 4 \FPdiv\*ErgDiv*\*wertEins*\*wertDrei*
- 5 *Erg*(*Add*): \FPprint\*ErgAdd*
- 6 *Erg*(*Div*): \FPprint\*ErgDiv*
- 7 \FPround\*ErgDivR*\*ErgDiv*{3}
- 8 *Erg*(*DivRound*): \FPprint\*ErgDivR*
- 9 \FPclip\*ErgAddC*\*ErgAdd*
- 10 *Erg*(*AddClip*): \FPprint\*ErgAddC*

Erg(Add): 4.000000000000000000 Erg(Div): 0.333333333333333333 Erg(DivRound): 0.333 Erg(AddClip): 4

#### Werte vergleichen

- \FPiflt#1#2 <3> \**else** <4> \**fi** Prüft #1 < #2 dann <3> ansonsten <4>
- \*FPifeg*#1#2 <3> \**else** <4> \**fi** Prüft #1 = #2 dann <3> ansonsten <4>
- \*FPifgt*#1#2 <3> \**else** <4> \**fi** Prüft #1 > #2 dann <3> ansonsten <4>
- \FPifpos/*neg*/*zero*#1 <2> \**else** <3> \**fi** Prüft #1 > 0/< 0/= 0 dann <2>
- \*FPifint*#1 <2> \**else** <3> \**fi** Prüft ob #1 Integer ist, dann <2> ansonsten <3>

```
1 \FPset\wertEins{1}
2 \FPset\wertDrei{3}
3 \FPiflt\wertEins\wertDrei 1 kleiner 3
      \else 1 nicht kleiner 3 \fi
4 \FPifpos\wertEins \FPset\wertTest{4}
      \else \FPset\wertTest{-4} \fi
5 wertTest=\FPprint\wertTest
```
1 kleiner 3 wertTest=4

#### Weitere nützliche Makros und Funktionen

- $\blacksquare \ \F{Pmin}/\text{max}$ #1#2#3 #1 := min/max(#2,#3)
- $\blacksquare \$ *FPln*#1#2 #1 := ln(#2) \FPpow#1#2#3 #1 := #2^#3
- $\blacktriangleright$  *FProot*#1#2#3 #1 := #3 te Wurzel von #2
- $\blacktriangleright$ *FPsin*/*cos*/*tan*#1#2 #1 := sin/cos/tan(#2)
- $\blacktriangleright$ FPrandom#1 #1 := zufällige Zahl zwischen 0 und 1
- $\Box \ \text{FPe} = \text{Eulerzahl} (2.718...) \quad \text{FPpi} = \text{Pi} (3.1415...)$
- $\blacksquare$  \FPlsolve#1#2#3 #1 := x mit #2\*x+#3= 0
- $\verb+\FPqso!ve\#1\#2\#3\#4\#5$  #1,#2 := x mit #3\* $x^2 +$ #4\* $x +$ #5=  $0$

**weitere siehe fp-Dokumentation** 

- 1 \FPmin\*ergMin*{7}{11}
- 2 \*FPset*\*wertDrei*{3}
- 3 \FPpow\*ergPow*\*wertDrei*{2}
- 4 \FPrandom\*ergRand*
- 5 \FPlsolve\*ergLSolv*{4}{12}

erg $Min = 7$ ergPow= 8.999999999999999733  $ergR$ and $=$ 0.686674999392905737 ergLSolv= -3

- \FPeval#1#2 #1 ist das Ergebnis der Berechnung #2
- mögliche Operationen in #2 sind:
	- +,−,∗,/,^,clip,trunc,round,sin,cos,tan,root,ln,min,max,...
- per \*FPset* zugewiesene Makros werden direkt mit ihrem Namen angesprochen (ohne\)
- mit \FPupn#1#2 ist auch die Umgekehrte Polnische Notation möglich

```
1 \FPeval\ergEins{(2*3 + 2) / 2 }
```
- 2 \*FPset*\*wertNeun*{9}
- 3 \FPeval\*ergZwei*{*round*(*wertNeun* / 8:2)}
- 4 \FPeval\*ergDrei*{*trunc*(*tan*(*abs*(-5)):3)}
- 5 \FPupn\*ergUPN*{3 4 + *pi* \* 2 *round*}

ergEins= 4.000000000000000000  $ergZwei= 1.13$  $ergDrei= -3.380$ erg $UPN= 21.99$ 

- Autor: Dan Drake
- **Version: (CTAN) 2.2.1** (Sage 5.1) v2.3.3 2012/01/16
- $\blacksquare$  "[...] allows you to embed code, results of computations, and plots from the Sage mathematics software suite (http://sagemath.org) into LATEXdocuments. [. . . ]"
- <http://www.ctan.org/pkg/sagetex>
- *sagetex*.*sty* aus \$SAGEROOT/local/share/texmf/tex/generic/sagetex in LATEX-Suchpfad kopieren
- Einbinden mit \**usepackage**{*sagetex*}
- LATEX-Lauf, Sage-Lauf (generiert <*job*>.*sagetex*.\*), LATEX-Lauf

# Inline Sage-Code und sageblock

- \sage{<*sagecode*>} führt <*sagecode*> und gibt Ergbnisse aus
- \begin{sageblock}<*sagecode*>\end{sageblock} führt <*sagecode*> aus und setzt es in LATEX
- \**begin**{*sagesilent*} . . . führt <*sagecode*> aus, aber setzt den Inhalt nicht in LATFX
- \**begin**{*sageverbatim*} . . . setzt <*sagecode*> in LATEX, aber führt ihn nicht aus

```
1 Inline: $2+2=\sage{2+2}$
2 mit sageblock
3 \begin{sageblock}
4 var('a,b')
5 eqn = [a+b=-1, b-a=-0]6 s = solve(eqn, a,b)
7 \end{sageblock}
8 Lösung der $\text{Gleichungen}=
      \sage{eqn}$:
9 $\sage{s}$
                                           Inline: 2 + 2 = 4mit sageblock
                                               var('a,b')
                                               eqn = [a+b=-1, b-a=-0]s = solve(\text{eqn}, a, b)Lösung der Gleichungen =[a + b = 1, -a + b = 0]:
                                            \left[\left[a=\left(\frac{1}{2}\right), b=\left(\frac{1}{2}\right)\right]\right]
```
# sageplot

- \sageplot[<*graphicx options*>][<*format*>]{<*graphic obj*>,<*args*>} plottet <*graphic obj*>
- <*graphicx options*> werden direkt an \*includegraphics* weitergereicht
- <*format*> Ausgabeformat, Standard ist EPS/PDF, möglich außerdem *png*

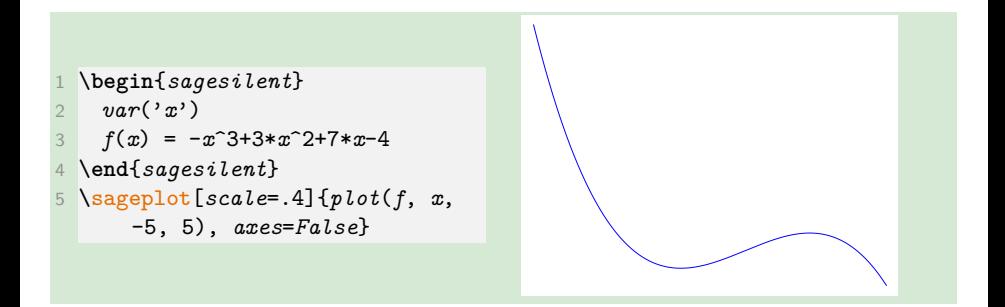

# sageplot in 3D

```
1 \begin{sagesilent}
  x, y = var('x y')3 \end{sagesilent}
4 \sageplot[scale=.23]{
    plot3d(sin(pi*(x^2+y^2))/2,
     (x,-1,1),(y,-1,1))}
```
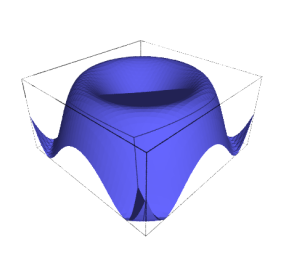

 \**begin**{*sagesilent*} *G* = *graphs*.*CubeGraph*(5) \**end**{*sagesilent*} \*sageplot*[*scale*=.23][*png*]{ *G*.*plot*3*d*()}

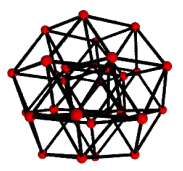

# sageplot mit TikZ

```
1 \usepackage{tkz-berge}
 2 \begin{sagesilent}
    3 g = graphs.PetersenGraph()
    4 g.set_latex_options(tkz_style='Art')
5 \end{sagesilent}
6 \tikzstyle{every picture}=[rotate=45,
      scale=1/2]
 \setminussage{g}
```
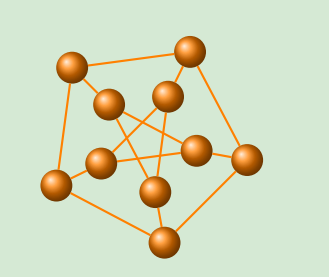

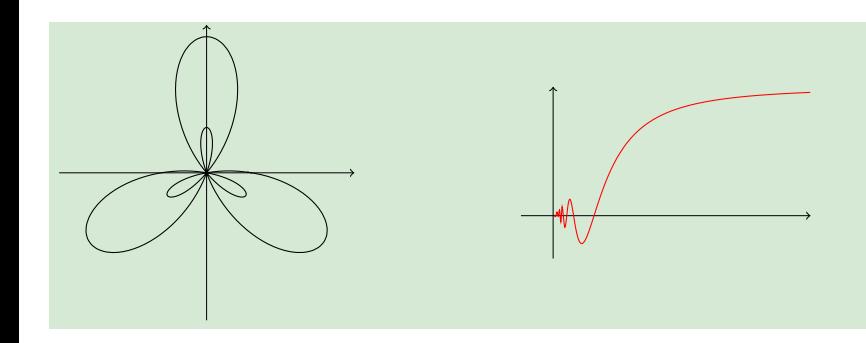

- \*sagetexindent* Einrückungslänge der sageblock-Ausgabe
- \*sagetexpause*/\*sagetexunpause* Pausieren/Entpausieren der Sage-Berechnungen
- \*percent* Prozentzeichen (Sage kommt nicht mit \% klar und  $\text{PTF}X$  nicht mit %)
- *makestatic*.*py infile* [*outfile*] ersetzt alle Sage-Aufrufe durch die Ergebnisse aus <*job*>.*sagetex*.*sout*
- *extractsagecode*.*py infile* [*outfile*] liest alle Sage-Aufrufe aus *infile* und speichert sie in *outfile*
- *remote*-*sagetex*.*py sagefile* führt *sagefile* auf entferntem System aus

**\endinput**